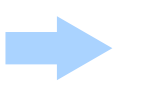

Die Rubrik markieren, in der die Frage erscheinen soll und ein neues Dokument erzeugen.

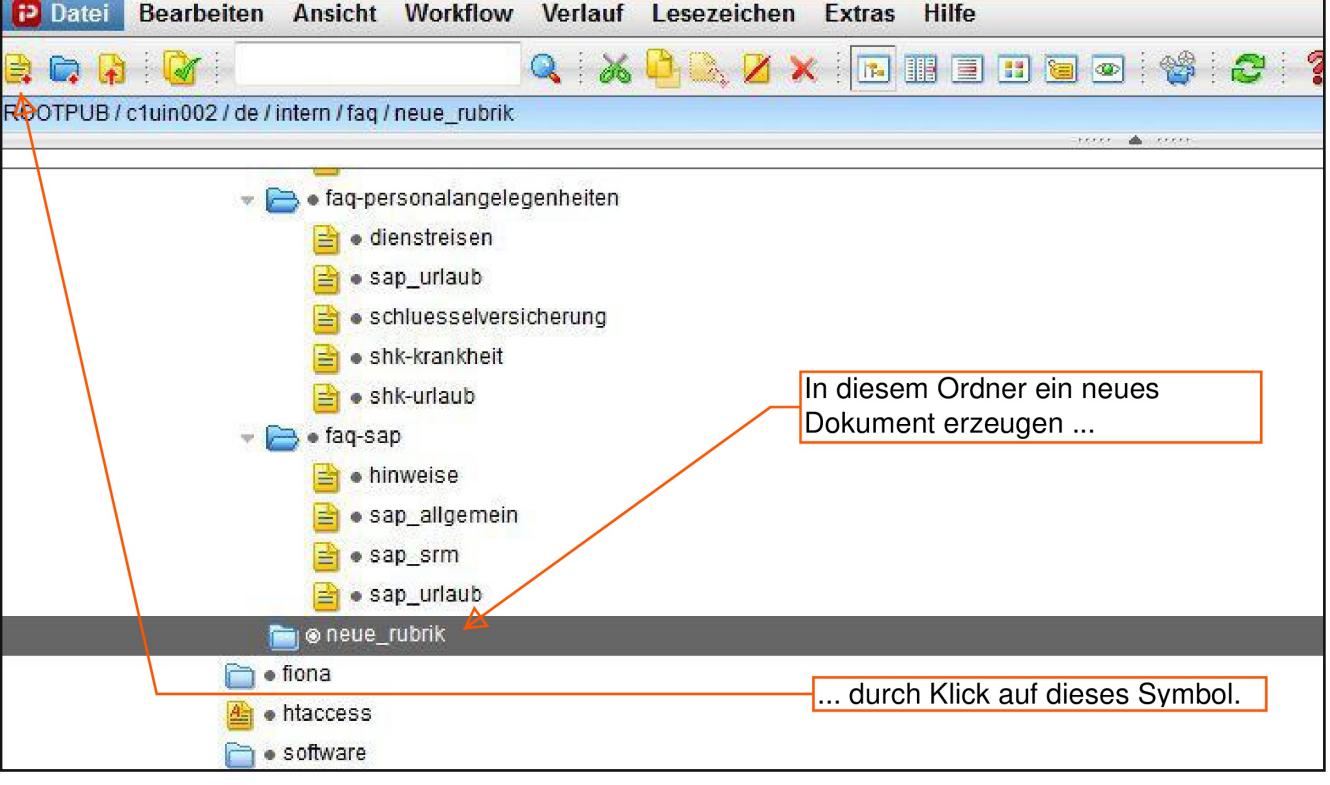

## Es erscheint folgendes Fenster:

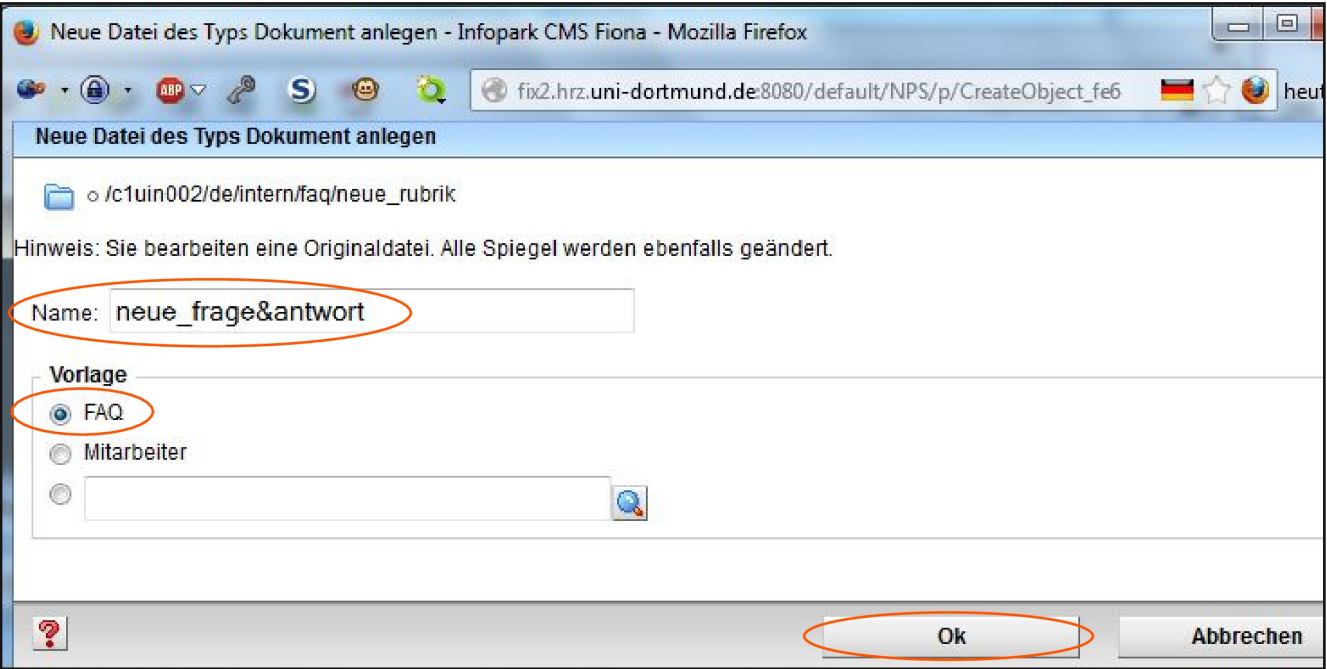

**Name:** Der Name, den die Frage im internen Fiona-System haben soll (erscheint nicht auf der Website), bitte in Kleinbuchstaben und ohne Leerzeichen. In diesem Beispiel heißt die Frage "neue\_frage&antwort".

Nach Klick auf "Ok" erscheint dieses Fenster:

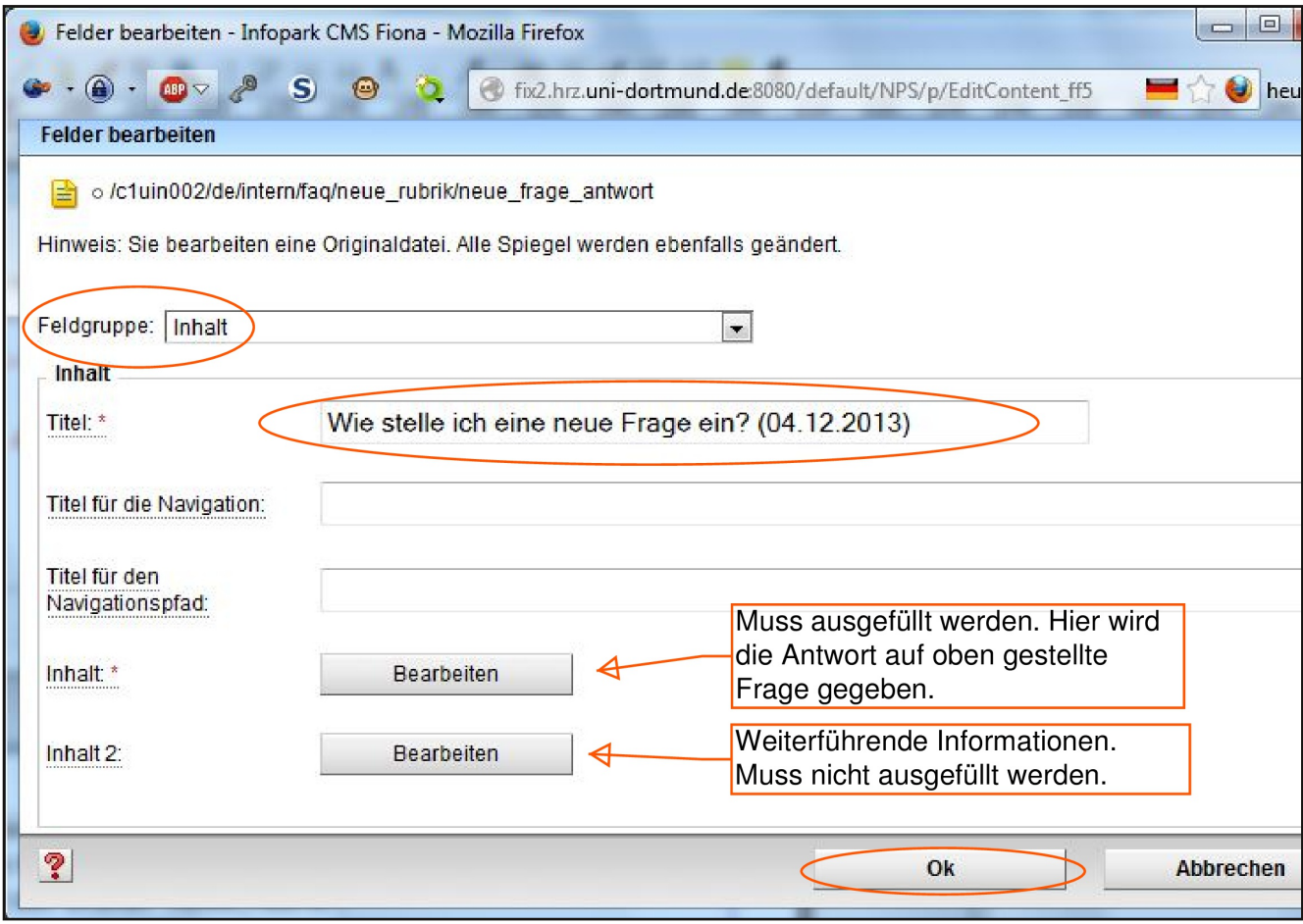

## Feldgruppe "Inhalt":

- Titel: Die Frage eingeben. (Bitte mit Datumsangabe) Diese Frage erscheint nun in der gewählten FAQ-Rubrik.
- Inhalt: Die Antwort auf oben genannte Frage. (Muss ausgefüllt werden)
- Inhalt 2: Weitere Informationen, falls nötig. Diese erscheinen dann nach einem Klick auf "Mehr zu dieser FAQ anzeigen". (Nicht zwingend erforderlich)